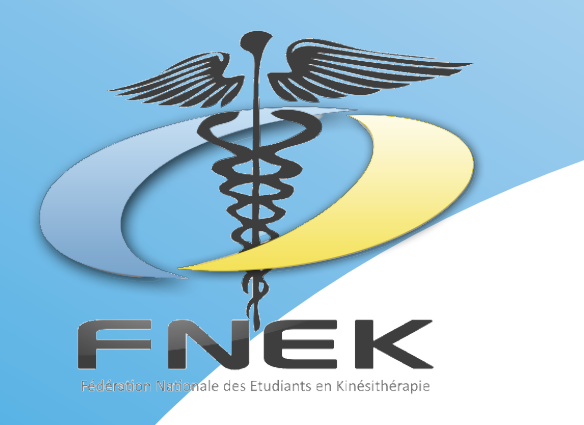

# **Kit d'initiation à la recherche bibliographique**

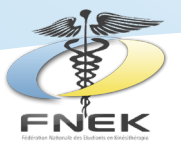

# **REMERCIEMENTS**

Siège social : Fédération Nationale des Etudiants en Kinésithérapie - 79 Rue Périer 92120 MONTROUGE

e-mail : contact@fnek.fr

### Rédacteur en chef : Yoann GALHARRET, Vice-Président en charge du Scientifique

### Editrice en chef : Juliette SENET, Vice-Présidente en charge de la Publication

Ce guide n'aurait pas pu voir le jour sans Lou Masselin - Vice-Présidente en charge de la Communication, Mathieu Pinot - Vice-Président en charge des partenariats, Yohan Chiche - Trésorier, Yoann Galharret - Vice-Président en charge du scientifique, Antoine Dugast, Président du bureau national 2018-2019 ainsi que l'ensemble de nos partenaires. La Fédération Nationale des Etudiants en Kinésithérapie les remercie chaleureusement.

La fédération remercie également tous les membres du bureau national pour leurs relectures.

Il est interdit de reproduire tout élément présent dans cette publication sauf sous autorisation écrite de la rédaction. Ne pas jeter sur la voie publique.

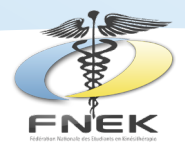

# **Introduction**

**Ce kit a été réalisé dans le but d'initier et d'aider les étudiants en kinésithérapie à la recherche bibliographique. En effet, que ce soit pour la réalisation du mémoire de fin d'étude ou pour approfondir ses connaissances dans un domaine de rééducation donné, la lecture d'article reste primordiale.**

**La pertinence de la bibliographie est importante. En effet, il existe une quantité de sources indénombrable et le choix de celles-ci est un exercice qui demande du temps. A travers ce kit, nous verrons la démarche à suivre afin de rendre cette recherche la plus ludique, accessible et rapide possible.**

> **Yoann Galharret pour Le Bureau National 2018/2019 de la FNEK**  (Fédération Nationale des Etudiants en Kinésithérapie)

# **Sommaire**

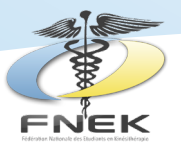

# **I : Pourquoi faire une recherche bibliographique ?**

### **II : Comment choisir et évaluer une référence bibliographique ?**

1 Principes généraux en matière d'esprit critique scientifique

2 Les différentes types de ressources

3 Évaluer et sélectionner un article

### **III : Comment chercher ?**

1 Méthodologie de recherche documentaire

2 Les techniques de recherche documentaire

### **IV : Où chercher ?**

## **V : La rédaction de la bibliographie**

- 1 La norme Vancouver
- 2 Zotero

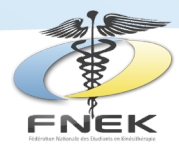

# **I. Pourquoi la recherche bibliographique ?**

**Acquérir de nouvelles connaissances.**

**Adapter sa pratique en fonction de la science.**

**Actualiser de ses compétences.**

**Diversifier ses sources d'information, tout en différenciant les deux grands types de revues (professionnelle et scientifique).** 

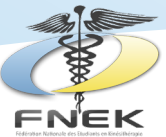

# **II. Comment choisir et évaluer une référence bibliographique ?**

### **1. Principes généraux en matière d'esprit critique scientifique**

L'Evidence-Based-Practice (EBP) est l'utilisation **consciencieuse**, **explicite** et **judicieuse** des **meilleures données actuelles** pour prendre les décisions à propos des soins de chaque patient. Cela signifie intégrer **l'expertise clinique** individuelle aux meilleures preuves cliniques disponibles issues de la **recherche systématique**. [Dr. David Sackett, 1996]

Ceci dans le but de permettre la meilleure prise en charge personnalisée du patient.

**Consciencieuse** : signifie appliqué avec méthodologie et rigueur. **Explicite** : sous-entend la traçabilité du processus de recherche de l'information.

**Judicieuse** : implique l'évaluation de l'utilité de cette information. **Meilleures données actuelles / recherche systématique** : implique une sélection des études ayant le meilleur niveau de preuve avec une bonne méthodologie.

Un petit schéma explicatif : [Satterfield et al (2009)]

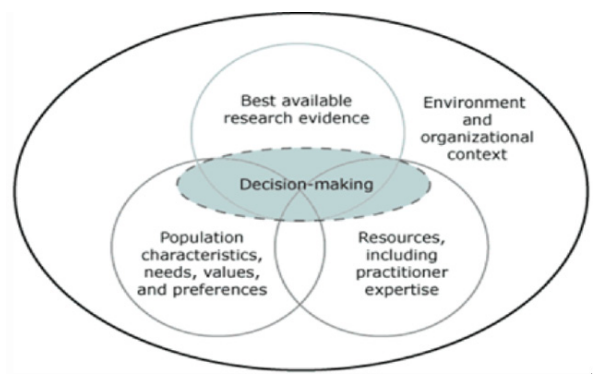

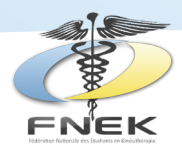

### La décision thérapeutique dépend donc de 3 facteurs : **L'expérience et le savoir du clinicien Les objectifs du patient Les données issues de la recherche scientifique**

Les données scientifiques à elles seules ne constituent pas une pratique « EBP ». Ne se baser que sur les preuves constitue une dérive de l'EBP; le scientisme.

Ces 3 facteurs s'incorporent dans l'environnement et le contexte autour de la relation patient.

Il est important de fonder sa pratique sur des preuves et de se tenir informé pour plusieurs raisons :

**1 : Pour respecter notre code déontologie (Art.R. 4321-80 et 81)**

- **2 : Pour réduire le recours à des pratiques de soins non justifiées**
- **3 : Pour suivre l'évolution rapide des connaissances et gérer le volume d'information**
- **4 : Pour aider le kinésithérapeute dans le choix thérapeutique dans sa pratique courante**

Il semble quasiment impossible de se tenir informé de toutes les avancées en kinésithérapie, en pratique, la veille professionnelle est généralement ciblée sur certaines thématiques qui correspondent au champ d'activité du professionnel.

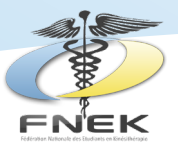

### **2. Bases et ressources de recherche**

### **Principes de la rédaction scientifique :**

Une structure pour tout écrit scientifique s'impose puisqu'elle aide à la validation de la recherche et permet une bonne communication auprès des lecteurs concernés. L'article doit donc suivre un plan universel de la littérature scientifique et technique, à savoir la structure **IMRaD** :

**I**ntroduction

**M**atériel et Méthode : comporte les critères de sélection et la description de la population choisie pour l'étude, ainsi que le déroulement de l'étude étape par étape

**R**ésultats **a**nd **D**iscussion : interprétation personnelle des résultats obtenus

### **Définitions :**

Une structure pour tout écrit scientifique s'impose puisqu'elle aide à la validation de la recherche et permet une bonne communication auprès des lecteurs con

**Etude rétrospective / prospective** : Une étude rétrospective vise à constater un état ou une caractéristique à un instant t dans une population et à chercher des liens avec des facteurs antérieurs pour retrouver des liens de causalités. À l'inverse, dans une étude prospective, la population étudiée été définie à l'avance et pour laquelle on va effectuer un suivi. C'est un critère de qualité d'une étude.

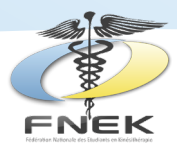

**Etude descriptive** : C'est une étude transversale (à un instant t) ou longitudinale (sur une durée) dont le principe est essentiellement de recueillir simultanément des informations sur des expositions et événements de santé sur un échantillon représentatif de la population cible.

**Série de cas** : Groupe de patients semblables entre eux = les « cas » sans comparaison avec un groupe de témoins ou un autre groupe de patients. Il s'agit d'une revue d'observations cliniques

**Etude cas témoins "case-control study"** : étude dans laquelle sont sélectionnés deux groupes d'individus qui diffèrent sur une caractéristique particulière (ex: atteint / sain). Les antécédents de chacun vont être examinés et comparés afin de trouver des éléments se recoupant entre les individus d'un même groupe et pouvant laisser penser à un lien de causalité avec la-dite caractéristique. C'est une étude rétrospective.

**Étude de cohorte (cohort study / follow up study)** : Observation d'une population donnée, ayant pour but de déterminer l'influence d'un facteur extérieur sur l'évolution ou l'apparition d'un état pathologique en son sein. Deux groupes de patients vont être constitués, l'un exposé au facteur étudié et l'autre non. Par soucis d'éthique, l'exposition au facteur choisi ne fait pas l'objet d'intervention extérieure : c'est le patient lui même qui s'y expose (exemple : population de fumeurs/non fumeurs). Les deux groupes sont suivis pendant une durée T ou jusqu'à apparition ou évolution de l'état visé par l'étude.

**Étude contrôlée / comparative** : étude pour laquelle a été mis en place un groupe contrôle parmi la population étudiée. Tandis que l'autre (ou les autres) groupe(s) de patients recevront le traitement

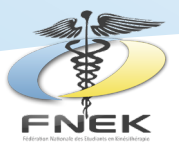

dont on désire évaluer l'efficacité, les patients du groupe contrôle recevront selon les cas soit un traitement placebo, ou bien le traitement générique pour la pathologie incriminée. Le but du groupe contrôle est d'objectiver le(s) bénéfice(s) apporté(s) par le nouveau traitement testé par rapport au traitement générique actuellement admis comme apportant des bénéfices, ou par rapport à aucun traitement.

**Étude randomisée** : étude dans laquelle la répartition de l'échantillon de patients dans les différents groupes a été réalisée de manière totalement aléatoire. Le but est d'éviter les biais de sélections qui pourraient influer sur les résultats de l'étude. En effet, chaque groupe doit être de composition similaire en considérant les critères de base (âge, poids, taille, sexe…), la sévérité de l'atteinte et/ou le stade de la pathologie.

**Étude en Simple / Double aveugle** : étude dont le protocole prévoit que les patients ne puissent pas savoir s'ils bénéficient du traitement expérimental, du traitement générique ou du traitement placebo. Une étude en double aveugle est une étude dont le protocole prévoit que ni les patients ni les thérapeutes qui délivrent le traitement ne puissent connaître la nature du traitement administré.

**Biais** : Un biais est une source d'erreur potentielle dans les résultats statistiques d'une étude liée à la méthodologie de ladite étude. Il peut prendre de nombreuses formes et il est très difficile d'en contrôler l'apparition. C'est pour limiter ces biais que les critères d'inclusion/exclusion, le contrôle, la randomisation ou la notion de double aveugle, existent.

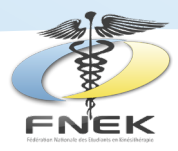

**Essais cliniques :** Un essai clinique, ou étude clinique, est une étude effectuée sur l'Homme dans le cadre du développement d'un traitement. Il s'agit de projet de recherche qui affecte, de façon prospective, des sujets humains à des groupes d'intervention et de comparaison afin d'étudier la relation de cause à effet entre un acte et l'évolution d'un état de santé.

**Etude qualitative :** Contrairement aux études quantitatives, l'objectif des études qualitatives n'est pas de mesurer mais de comprendre les enchaînements, les processus, l'expérience des individus et leurs propres interprétations. Cette méthode convient à l'étude de groupes d'individus restreints mais est peu adaptée et trop coûteuse lorsqu'il est nécessaire d'interroger un grand nombre de personnes.

**Revue systématique :** est une démarche scientifique visant à faire une revue de littérature critique en rassemblant, analysant et synthétisant toutes les études à méthodologie jugée suffisamment rigoureuse portant sur un sujet donné.

**Méta analyse :** Une méta-analyse est une démarche statistique consistant en la réunion et l'intégration des résultats statistiques de plusieurs études indépendantes ciblant la même problématique afin d'obtenir une conclusion ayant une portée plus grande. En effet, plus l'échantillon de population testé dans une étude est important, plus cette expérimentation a de chance d'aboutir à des résultats statistiquement significatifs. C'est donc une méthode statistique pour qu'un ensemble d'études ayant une population étudiée insuffisante pour avoir une portée générale puisse donner par leur combinaison l'équivalent d'une étude à très grand effectif permettant ainsi d'aboutir à des conclusions ayant une portée scientifique bien supérieure.

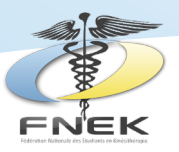

Les revues systématiques comme les méta-analyses sont bien sûr particulièrement exposées aux biais du fait du nombre de publications qui les compose. Le travail d'inclusion/exclusion est donc indispensable et extrêmement minutieux afin de limiter le risque de biais au maximum.

### **Niveau de preuve :**

http://univ.ency-education.com/uploads/1/3/1/0/13102001/pharm5an16\_epidemio-essais\_cliniques.pdf

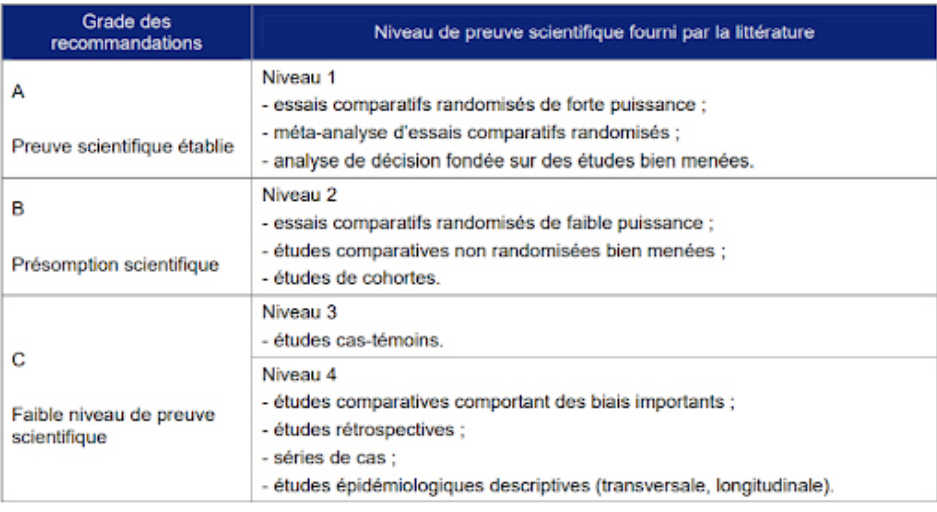

### **Recommandations de la HAS :**

Parmi les missions de la HAS, l'une d'entre elles consiste à élaborer les guides de bon usage de soins appelés aussi "recommandations de bonnes pratiques". Elles sont définies dans le champ de la santé comme "des propositions développées méthodiquement pour aider le praticien et le patient à rechercher les soins les plus appropriés dans des circonstances cliniques données." Elles font une synthèse rigoureuse sur l'état des données de la science à un temps donné.

Ces recommandations reposent sur les meilleures preuves

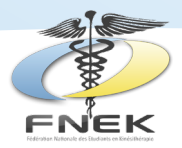

scientifiques disponibles au moment de leur rédaction. Etant en français ces recommandations peuvent être un bon outil pour débuter une recherche bibliographique sur un sujet. Les sociétés savantes sont également un outil, qui permet de dégrossir une thématique puisque leurs sites internet comportent souvent de nombreux articles référencés. Une liste plus complète de ces sociétés savantes est inscrite dans le guide de la poursuite de formation, il y a notamment la SIREPP (pelvi-périnéologie), l' AROM (maxilo-facial), OMT France (thérapie manuelle), la SFP (notamment son groupe d'intérêt en neurologie).

### **3. Évaluer et sélectionner un article**

### Une question angoissée, qui revient régulièrement : **Faut-il vraiment tout lire pour pouvoir tout connaître et maîtriser son sujet ?**

Il faut le dire d'emblée : la bibliographie d'un mémoire n'a pas vocation à l'exhaustivité. Elle répond davantage d'un travail sélectif, d'une pratique de repérage et d'organisation des lectures autour d'une problématique centrale. Ainsi, si au bout d'un an de travail, tout n'est pas lu sur le sujet le jury n'en tiendra pas rigueur : dans l'immense majorité des cas, c'est même rigoureusement impossible de par l'avancée constante des publications.

L'une des vertus du travail bibliographique est précisément de hiérarchiser des références, de discerner les titres les plus à même d'informer un thème ou de faire avancer une réflexion, sans ignorer complètement ceux qui peuvent paraître plus mineurs. Dans un premier temps, l'important est donc de savoir démêler l'essentiel du superflu, d'aller du général au particulier, du dernier ouvrage à l'article ayant fait date, des ouvrages de référence aux articles annexes ou spécifiques.

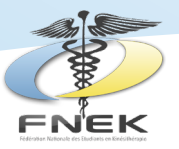

Il existe quelques critères de sélection :

- **La pertinence de l'auteur** : pour certains champs de la kinésithérapie, certains auteurs sont incontournables

- **La date de parution** : en règle générale les articles datant des 5 dernières années sont à prioriser, car ce sont des références récentes tenant compte des avancées pratiques et techniques de la rééducation incorporant les références passées. Cependant, il peut être intéressant de garder certains anciens articles faisant consensus pour apporter un aspect fondateur à ses recherches.

- **Le niveau de preuve de l'article (cf 2-2-2)** : Ce système de gradation est propre à l'HAS et est donc français. A l'international, d'autres classifications existent et sont la plupart du temps calquées sur le même modèle.

### **Les critères PEDro**

Pour aider à déterminer le niveau scientifique de la référence une échelle a été établie par une équipe canadienne : **l'échelle PEDro**. Elle comporte plusieurs critères qui, dans le cas où ils sont respectés, permettent d'évaluer la portée scientifique de l'étude :

**1.** Les critères d'éligibilité ont été précisés

**2.** Les sujets ont été aléatoirement répartis dans les groupes

**3.** La répartition a respecté une assignation secrète

**4.** Les groupes étaient similaires au début de l'étude au regard des indicateurs pronostiques les plus importants

**5.** Tous les sujets étaient en "aveugle"

**6.** Tous les thérapeutes ayant administré le traitement médical étaient en "aveugle"

**7.** Tous les examinateurs étaient en "aveugle" pour au moins un des critères de jugement essentiels

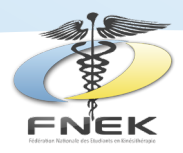

**8.** Les mesures, pour au moins un des critères de jugement essentiels, ont été obtenues pour 85% des sujets initialement répartis dans les groupes

**9.** Tous les sujets pour lesquels les résultats étaient disponibles ont reçu le traitement ou ont suivi l'intervention contrôlée conformément à leur répartition ou, quand cela n'a pas été le cas, les données d'au moins un des critères de jugements ont été analysés "en intention de traiter"

**10.** Les résultats des comparaisons statistiques intergroupes sont indiqués pour au moins un des critères de jugement essentiels

**11.** Pour au moins un des critères de jugement essentiels, l'étude indique à la fois l'estimation des effets et l'estimation de leur variabilité

### **Attention, les critères PEDro ne permettent en aucun cas de valider l'information qui ressort de l'étude.**

### **Le sérieux du document** :

Qualité de l'écriture, source de référence, ...

Remarque : Attention, certaines sources (articles de journaux professionnels en kinésithérapie donc n'étant pas, pour la majorité, des articles scientifiques mais professionnels) ne sont pas d'une rigueur scientifique suffisante pour appuyer vos propos dans votre travail écrit. Cependant elles peuvent toujours vous être utiles comme sources complémentaires à un article scientifique, ou pour simplement s'informer sur un sujet.

Une fois le choix des articles fait, il est important d'adapter ses pratiques de lecture. En effet, on ne consacre pas le même temps de lecture sur un essai généraliste qu'on en consacre sur un article expliquant un aspect important de son sujet.

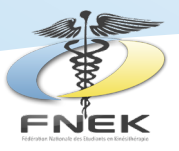

Une chronologie est recommandée :

### **1. Planifier la lecture des titres qui constituent la bibliographie :**

Consacrer les premières semaines de travail à une lecture des références jugées importantes est une bonne entrée en matière ; cependant se lancer quelques jours avant le début de la rédaction du mémoire dans une série de nuits blanches pour lire les articles pertinents n'est pas recommandé. La planification et l'étalement dans le temps des différentes étapes est nécessaire.

### **2. Adapter son approche des références bibliographiques en fonction de leur importance respective :**

Avant de se lancer dans une lecture détaillée de l'article il est préférable de commencer par la lecture rapide de

- La quatrième de couverture ou du résumé d'article
- L'introduction
- La conclusion

Cette lecture rapide permet de se faire un point de vue de l'article et de sa pertinence par rapport au sujet traité. Cela permettra de sélectionner les articles nécessitant une lecture plus approfondie.

### **3. Classer les références pour que la bibliographie devienne un véritable outil au service de la construction du mémoire :**

Il s'agit alors d'aller des thèmes les plus généraux jusqu'à ceux qui sont propres au sujet développé dans le mémoire. Cet exercice est particulièrement difficile, mais il est important de le faire régulièrement afin de faire un état des lieux dans l'avancement de ses recherches.

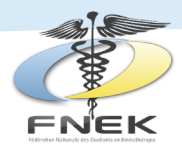

Pour ce faire, il faut commencer dès le début à réunir les titres semblant traiter des mêmes thèmes. Parfois, cela s'avère difficile puisqu'un seul ouvrage peut en aborder plusieurs. Il faut alors choisir celui qui a le plus d'importance ou qui a le plus aidé dans les recherches.

# **III. Comment chercher ?**

### **1. Méthodologie de recherche documentaire**

C'est l'ensemble des étapes permettant de d'identifier des documents relatifs à un sujet par l'élaboration d'une stratégie de recherche.

Dans un contexte de surabondance d'informations et de diversité de ses supports, les processus de recherche documentaire et de validation de l'information requièrent la mise en application d'une méthodologie efficace.

### **Les questions préalables :**

1. Quelle est **la nature du travail** à produire : mémoire, rapport d'étude, article ?

2. Quel est le **niveau attendu de l'information** : générale ou plus pointue ?

3. Quelle est la **nature de l'information** recherchée : développement sur un sujet, données statistiques, schémas techniques, … ?

4. Quel est le **degré d'actualité** de l'information recherchée ?

### **Principe : Aller du général au particulier**

Il s'agit de questionner le sujet dans toutes ses dimensions et de le formuler en une phrase courte.

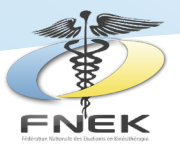

Cette étape permet de cerner les besoins documentaires et de sélectionner les concepts et mots clés nécessaires à l'interrogation des sources documentaires.

Après avoir analysé et délimité le sujet, il faut choisir les meilleures sources d'information pour effectuer la recherche documentaire. Cette démarche comprend 2 dimensions :

**Le type de document** que l'on recherche : il dépend du niveau et de la nature de l'information recherchée (article de journal professionnel ou scientifique, thèse, recommandation, … )

**Le type de ressources** à interroger : il dépend de la nature et du type de document recherché (magazine périodique, base de données, moteur de recherche Web, … )

L'étape ultime est donc la recherche et la localisation des documents. C'est ici que les différentes sources sélectionnées sont interrogées au moyen d'équations de recherche.

Afin de procéder à une recherche documentaire rigoureuse, il est recommandé d'utiliser une équation de recherche dans lequel seront mentionnés les mots clés de la recherche et d'éventuels synonymes. Cela permettra notamment de gagner du temps lors d'une prochaine recherche et d'éviter d'obtenir les mêmes sources comme résultat.

### **2. Les techniques de recherche documentaire**

### **Les mots clés :**

Il est important de traduire son sujet par des mots clés pour :

-Mieux définir son sujet

-Eliminer le bruit dans les moteurs de recherche

-Trouver les synonymes et termes associés afin de poursuivre sa recherche

-Parler le même langage que l'outil bibliographique employé

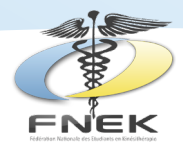

### **Les bruits :**

Pour réduire le bruit, il faut :

- Utiliser des termes rares, discriminants et spécifiques, le moins polysémique\* possible

- Préciser des critères d'interrogation

### **Le silence :**

Pour limiter le silence, il faut :

- Utiliser des termes synonymes, plus spécifiques ou plus génériques

- Parler le même langage que le catalogue ou la base de données

### **Les outils :**

- Le grand dictionnaire terminologique :

http://www.granddictionnaire.com Il permet de trouver des termes dans d'autres langues et des définitions

- Le portail terminologique TermSciences :

http://www.termsciences.fr

C'est le site de ressources terminologiques de plusieurs sites comme CNRS, INSERM, INRA,...

- Le thésaurus d'une base de données :

Le thésaurus est un langage documentaire organisé et hiérarchisé ; les termes sont reliés entre eux par des relations synonymiques, hiérarchiques et associatives.

C'est le cas des termes MeSH (Le Medical Subject Headings est le thésaurus de référence dans le domaine biomédical) et est utilisé notamment pour interroger les bases de donnée comme PubMed:

http://www.nlm.nih.gov/mesh/2011/mesh\_browser/MBrowser. html

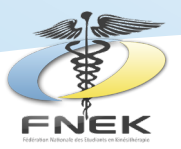

Pour organiser ses mots clés, il ne faut pas hésiter à utiliser des outils de représentation mentale comme la mindmap (https:// www.youtube.com/watch?v=NRIrL7rgEfs pour comprendre de quoi il s'agit http://www.xmind.net pour en réaliser au format numérique) ou des tableaux récapitulatifs.

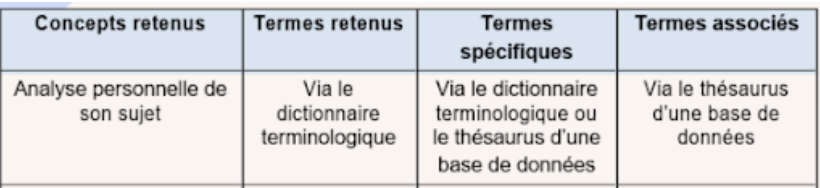

### **Opérateurs linguistiques Les opérateurs booléens**

Une équation de recherche simple, correctement formulée avec des opérateurs logiques, permet de repêcher plus rapidement des

documents pertinents sur le Web.

**AND :** Recherche très précise, tous les termes reliés par AND doivent être présents dans le document

**OR :** Recherche très large, au moins un des termes reliés par OR doit être présent dans le document

**NOT :** Recherche orientée, le terme relié par NOT doit être exclu du document

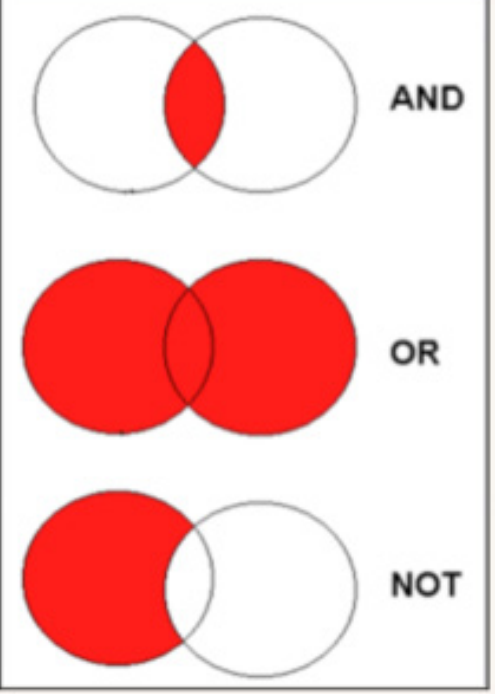

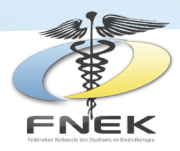

#### **Les troncatures :**

Certains symboles placés en fin de mot permettent d'étendre la recherche à des mots issus de la même famille :

"+" Inclusion : le mot précédé du signe + doit être présent à l'identique dans le document

"-" Exclusion : le mot précédé du signe - est exclu de la recherche

"\*" / "?" Proximité : L'astérisque remplace n'importe quelle chaîne de caractère et le point d'interrogation remplace un caractère au début, au milieu ou à la fin d'un terme, ce qui permet d'étendre la recherche

Exemples : pédia\* : pédiatrie, pédiatre / wom?n : women, woman

### **La recherche par expression :**

L'utilisation des guillemets "" permet de lancer une recherche sur une "chaîne de caractères". Elle est particulièrement utile lorsqu'une recherche entraîne un trop grand nombre de résultats ou pour rechercher précisément une expression.

Exemple : "renforcement musculaire à l'aide du tapis de marche" : recherchera les références contenant cette expression dans l'ordre où sont saisis les termes.

### **Remarques :**

Il est recommandé pour toute recherche sur une base de données ou un catalogue de bibliothèque de n'utiliser que des lettres minuscules non accentuées.

Certains mots sont non significatifs tels que les articles, les prépositions, les pronoms…

A l'exception d'une recherche par expression, ils sont totalement inutiles.

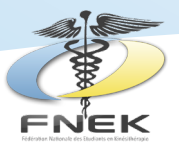

# **IV. Où chercher ?**

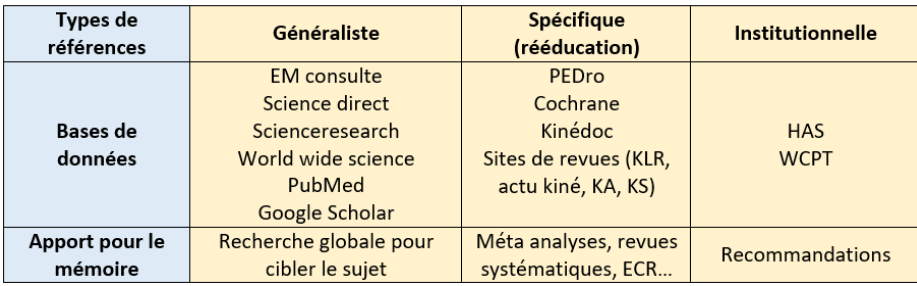

### **Mode d'emploi pour une recherche sur Pubmed :**

Rendez-vous tout d'abord sur le site : http://www.ncbi.nlm.nih.gov/pubmed Vous arriverez sur cette page

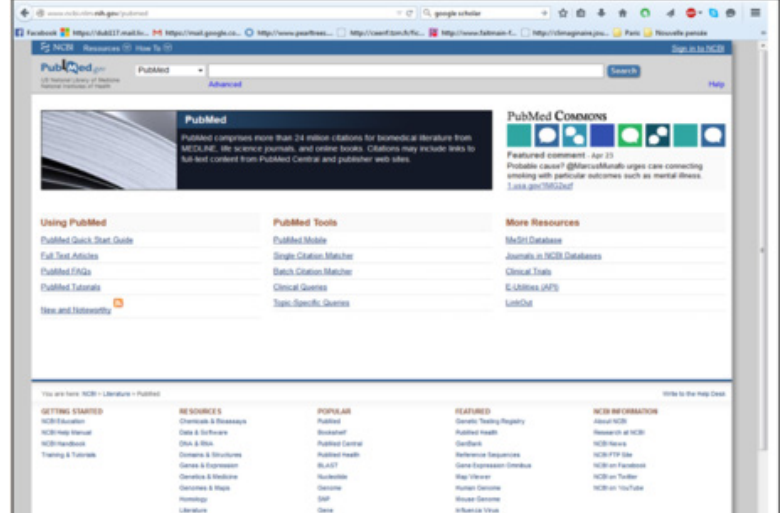

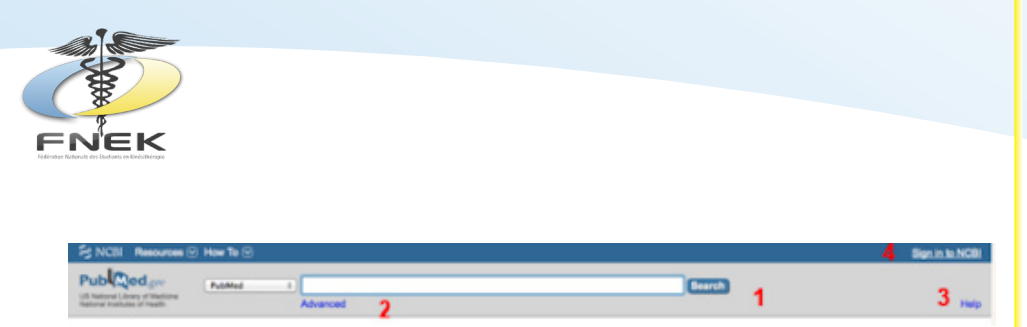

Il vous appartient de faire une recherche standard **(1)** ou une recherche avancée **(2)** directement. Si vous ne comprenez pas l'utilisation du site, une rubrique d'aide à la prise en main de la plateforme est également disponible **(3)**. Vous pouvez également créer un compte **(4)** afin de sauvegarder vos équations de recherche et créer des alertes. Dans le cas où vous décidez de lancer une recherche avancée, vous arrivez sur cette page :

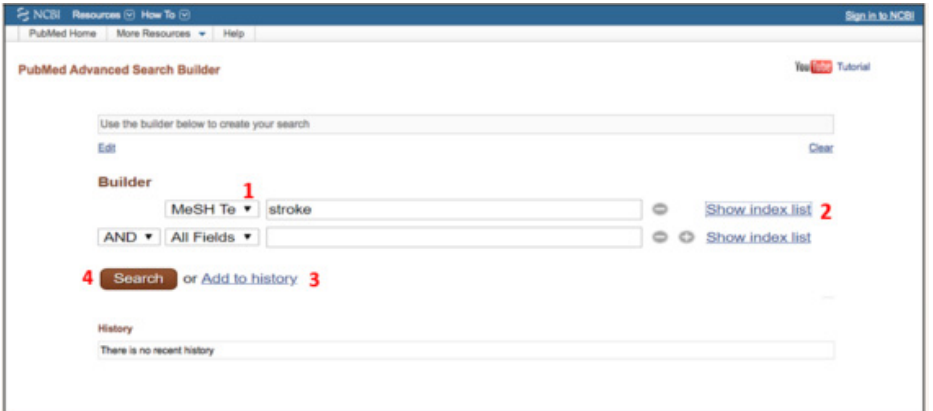

Vous pouvez alors affiner votre recherche en sélectionnant différents critères **(1)** comme la localisation des termes, ou l'emploi de MeSH Terms. Vous pouvez à partir du mot ouvrir l'arbre des termes associés **(2)** pour les combiner sous un seul terme (par exemple : «stroke/epidemiology»)

SI vous sélectionnez « add to history » **(3)**, la fenêtre évolue comme nous verrons ensuite.

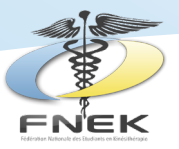

### Si vous sélectionnez search **(4)**, vous arrivez sur la fenêtre suivante :

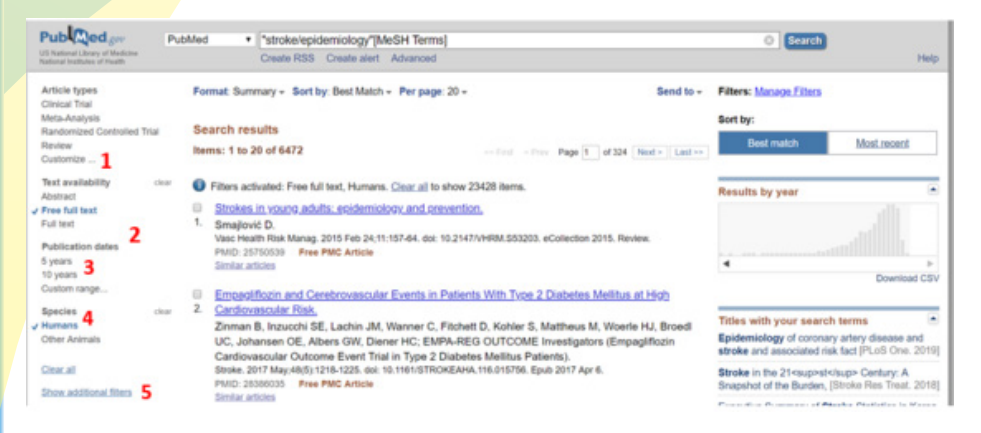

Vous pouvez sélectionner le type d'étude **(1)**, plus de types sont disponibles en cliquant sur « Customize… » (comme les métaanalyse, les Essais Contrôlés Randomisés).

Vous sélectionnez Full Text **(2)** si vous voulez inclure les articles payants. Puis sélectionnez le délai maximal depuis la date de publication **(3)**, généralement 5 ans pour avoir des articles considérés récents.

Pour exclure les expérimentations animales cliquez sur Humans **(4)**.

Vous pouvez également sélectionner les articles **(5)** en fonction de la langue, du sujet, de la catégorie de revue, de l'âge et du sexe de la population.

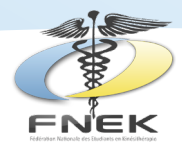

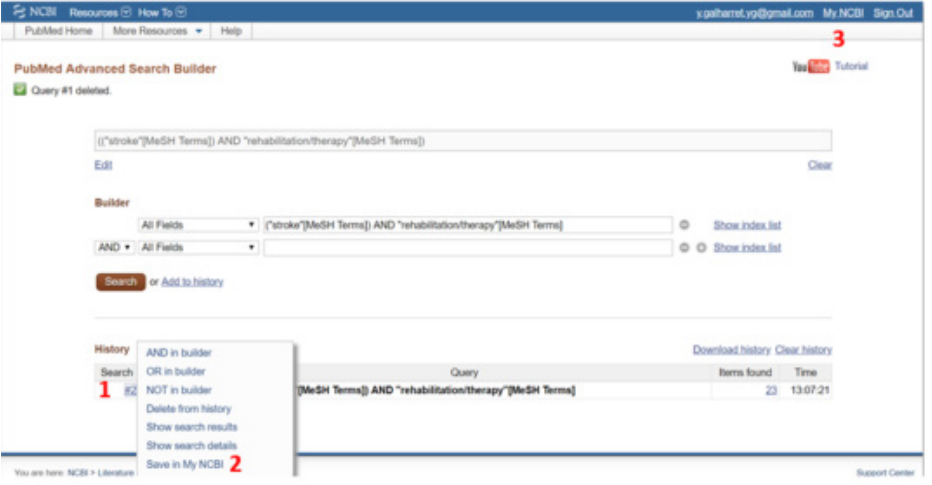

Lorsque vous effectuez une recherche, ou que vous sélectionnez add to history, l'équation est sauvegardée temporairement. Il est donc intéressant de vous créer un compte, pour la sauvegarder de façon durable en cliquant sur #1 **(1)** puis Save in My NCBI **(2)**. La sauvegarde vous permet de recevoir des alertes mails si de nouveaux articles correspondant à votre recherche sortent. Ensuite pour retrouver votre équation, cliquez sur My NCBI **(3)**.

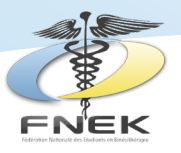

# **V. La rédaction de la bibliographie**

### **1. La norme Vancouver**

Les normes de Vancouver permettent de segmenter la référence d'un ouvrage en plusieurs catégories qui sont :

- Les auteurs
- Le titre
- La source

Le respect de cette norme permet au lecteur de retrouver la référence de l'article très facilement, il est donc important de suivre ces règles.

### **Les règles d'écriture**

D'un point de vue syntaxique les catégories sont séparées par des "." et les sous catégories par des "," Ainsi si l'article est écrit par plusieurs auteurs, leurs noms seront espacés par des virgules et un point les séparera du titre.

#### **Les auteurs :**

Ils sont référencés par leur nom et par ordre de citation dans l'article. Pour les noms, seule la première lettre est écrite en majuscule, le reste du nom est écrit en minuscule.

### **Cas particuliers :**

Lorsque plusieurs auteurs contribuent à la rédaction d'un texte, seuls les 6 premiers sont notés suivis de la mention " et al " sur la bibliographie.

Si l'auteur n'est pas une personne physique mais un groupe de personne appartenant à une organisation, c'est le nom de celle-ci qui figurera.

26

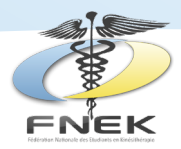

Il peut arriver qu'il n'y ait pas de mention d'auteur, le texte est alors anonyme. La référence bibliographique commence directement par le titre ou également par la mention " Anonyme".

### **Le titre :**

Il doit être écrit en toute lettre et dans la langue d'origine de présentation du document.

#### **La source :**

La source permet au lecteur de retrouver l'origine de l'article. Elle comprend plusieurs éléments variant en fonction de la source choisie :

### **Le titre du périodique :**

Le titre du périodique d'où est tiré l'article est écrit en abrégé suivant des règles bien précises. Ces abréviations répondent à des normes internationales répertoriées dans la List of Journals in Index Medecus (http://www.ncbi.nlm.nih.gov/journals).

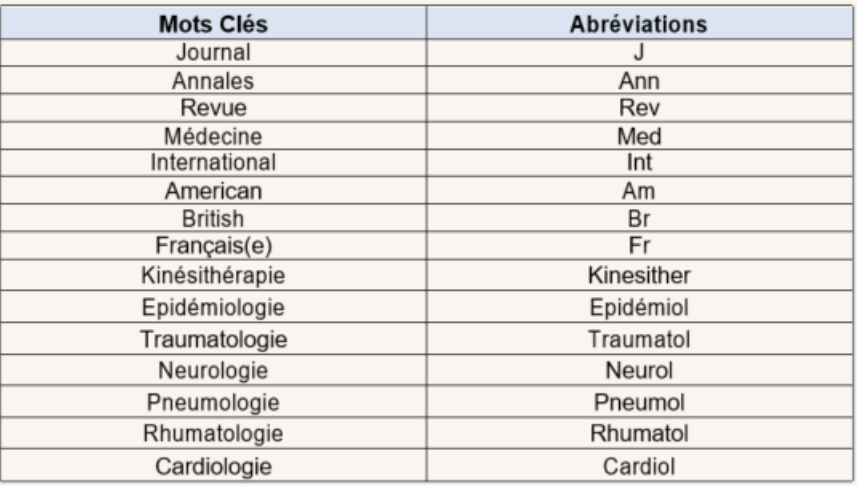

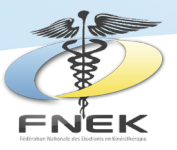

#### **Remarque :**

Les éléments non pertinents du titre du périodique comme les articles sont ignorés. Chaque élément du titre abrégé commence par une majuscule. Exemple : La Revue de Neurologie = Rev Neurol Si le titre du périodique n'est composé que d'un seul mot, il ne sera pas abrégé. Exemple : Neurology = Neurology

### **L'édition, l'éditeur, la ville d'édition et l'année de publication :**

Il faut bien distinguer l'édition (3ème édition) de l'éditeur (Elsevier Masson, Vigot Maloine, Dunod, …). Les mentions « nouvelle édition » ou « nouveau tirage » sont à ignorer. Lorsque plusieurs villes d'édition sont mentionnées, seule la première est retenue. Il en est de même pour le nom de l'éditeur. L'année de publication est précédée du symbole © du copyright. Si plusieurs dates d'éditions sont mentionnées, la plus récente est à retenir.

### **Le volume et les fascicules :**

Le fascicule s'écrit entre parenthèse juste après le volume. Il existe quelques cas particuliers comme le fait d'avoir un fascicule sans volume ou de n'avoir aucun volume ni fascicule. Dans ces cas là les données absentes le seront également dans la bibliographie.

### **La pagination :**

Le plus souvent, la pagination est dite inclusive, c'est à dire que seuls les chiffres significatifs sont indiqués. Par contre pour les articles ne faisant qu'une seule page, la numérotation sera la suivante : p. numéro de la page

Exemple 1 : la pagination d'un texte compris entre les pages 345 et 349 s'écrit : 345-9

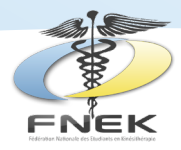

Exemple 2 : la pagination d'un texte compris entre les pages 345 et 359 s'écrit : 345-59 Exemple 3 : article écrit sur la page 2 s'écrit : p.2

Les normes de Vancouver sont définies suivant le type d'ouvrage choisi.

### **Les articles scientifiques**

Ces articles proviennent de périodiques scientifiques.

- 1. L'ordre chronologique à respecter :
- 2. Les auteurs séparés par des virgules
- 3. Un point
- 4. Le titre en entier dans la langue d'origine
- 5. Un point
- 6. Le numéro d'édition
- 7. Un point
- 8. Le nom de la source du périodique en abrégé
- 9. L'année de publication
- 10. Un point-virgule
- 11. Le numéro du volume (si il y a des volumes)
- 12. Le numéro du fascicule entre parenthèses (si il y a des fascicules)
- 13. Deux points
- 14. La pagination
- 15. Un point

### Exemple :

Laforêt P., Nicolino M., Eymard B. Nouveautés dans le traitement des myopathies métaboliques. Rev Neurol. 2007 ; 163 (10)  $.930 - 5.$ 

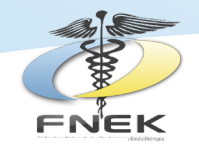

**Maladies métaboliques** 

Nouveautés dans le traitement des myopathies métaboliques

Laforêt<sup>1</sup>, M. Nicolino<sup>2, 3</sup>, B. Eymard<sup>1</sup>

e, Hôpital Debrousse, Lyon. rsité Claude Bernard, Lyon

#### **DÉSUMÉ**

laire à l'exercice, soit par une fi mélioration des connaissances des bases physiopathologiques de ces myopathies et le développement de tec tent aujourd'hui d'envisager des cossibilités de traitement pour plusie nent à l'effort, chez des patients qui souffrent d'intolérance à l'effo<br>ndriales. La forme de l'adulte de la maladie de Pompe, fait actuel abel any interest dilds toward addition aircrass and majorages and Planmark and District aimed nomerapie substitutive (M son. La possibilité de co most le déficit en can trò in vitro sur des cell nent l'objet d'un essai thérapeutique chaz l'adulte

thie métabolique . Maladie de McArdie . Maladie de Pompe . Gly

#### **Les livres :**

Les informations nécessaires à la rédaction de la référence figurent sur la première page de l'ouvrage et non sur sa couverture.

Quand la recherche des références du livre est difficile, il est possible de trouver les informations sur internet via plusieurs sites : Amazon.fr : http://www.amazon.fr/

1. Aller sur le site d'Amazon

2. Lancer une recherche avec le titre et l'auteur du livre

3. Sélectionner l'ouvrage dans la liste des résultats obtenus

4. Sur la page, le titre est affiché en haut de la page, suivi du nom de l'auteur

5. Aller dans « détails sur le produit » pour avoir de plus amples informations sur l'édition, l'éditeur, la date d'édition, … Google Livres : http://books.google.fr/

1. Aller sur le site de google livre

2. Lancer une recherche avec le titre et l'auteur de l'ouvrage

3. Sélectionner l'ouvrage dans la liste des résultats obtenus

4. Sur la page, le titre est affiché en haut de la page, suivi du nom de l'auteur

10. Cliquer sur l'onglet « A propos de ce livre »

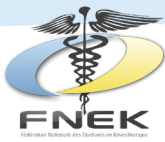

11. Allez dans « Plus d'informations sur le livre » pour avoir de plus amples informations sur l'auteur, le titre, l'édition, l'éditeur, …

Gallica : http://gallica.bnf.fr/

Il s'agit de la bibliothèque numérique de la Bibliothèque Nationale Française (BNF).

Très bien pour trouver et consulter de la documentation rapidement, mais les sources et

ouvrages sont généralement anciens.

Vous pouvez également regarder sur le site internet des éditeurs.

L'ordre chronologique à respecter :

- 1. Les auteurs séparés par des virgules
- 2. Un point
- 3. Le titre en entier dans la langue d'origine
- 4. Un point
- 5. Un numéro d'édition
- 6. Un point
- 7. La ville où se trouve l'éditeur
- 8. Deux points
- 9. Le nom de l'éditeur
- 10. Un point-virgule
- 11. L'année de publication
- 12. Un point

### Exemple :

Lacote M, Chevalier AM, Miranda A, Bleton JP.

Évaluation clinique de la fonction musculaire. 6ème édition. Paris : Maloine ; 2011.

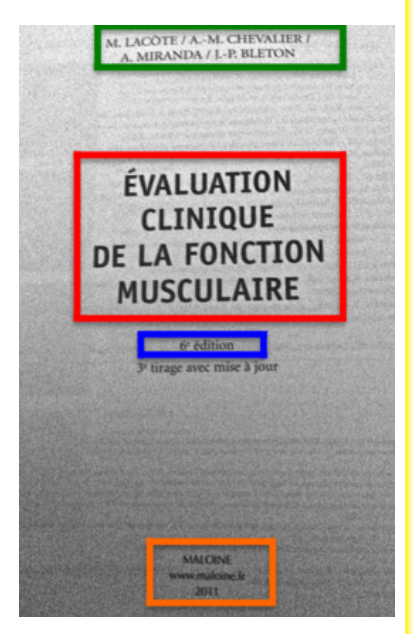

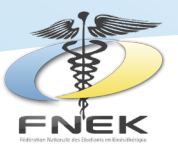

**Remarque :** Si l'ouvrage ne possède que quelques pages concernant votre travail, deux solutions s'offrent à vous :

Soit l'ouvrage est vraiment une source indispensable pour votre bibliographie (pertinence / auteur incontournable /…) et dans ces cas-là vous pouvez faire figurer une pagination

Soit l'ouvrage est peu spécifique à votre sujet et dans ces cas-là allez plutôt chercher une autre source plus pertinente sur le sujet

### **Rapport d'une conférence de consensus ou Recommandations de l'HAS :**

L'ordre chronologique à respecter :

- 1. Organisme ou auteurs
- 2. Un point
- 3. Titre de la conférence de consensus ou de la recommandation
- 4. Un point
- 5. La ville
- 6. Deux points
- 7. Organisme ou éditeur
- 8. Un point virgule
- 9. Année de publication

Exemple : Haute Autorité de Santé. Prise en charge de l'ulcère de jambe à prédominance veineuse hors pansement. Recommandations pour la pratique clinique. Paris : HAS ; 2006

### **Les thèses de doctorat :**

Toutes les informations figurent sur la page de garde de la thèse. L'ordre chronologique à respecter :

- 1. L'auteur
- 2. Un point
- 3. Le titre de la thèse
- 4. Un point
- 5. Thèse

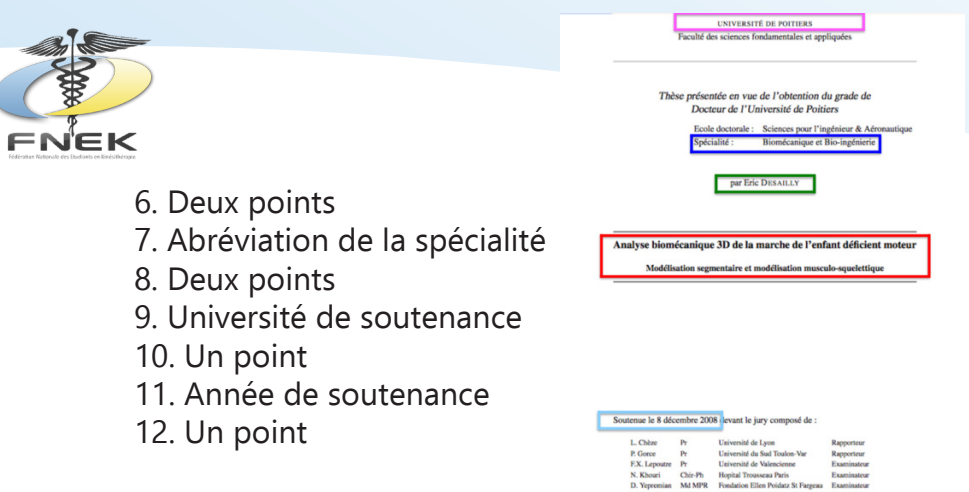

Exemple :

Desailly E. Analyse biomécanique 3D de la marche de l'enfant déficient moteur : modélisation segmentaire et modélisation musculo-squelettique. Thèse : Biomécanique et bio-ingénierie : Poitiers. 2008.

### **Les articles de quotidiens d'informations :**

Les informations utiles pour rédiger votre bibliographie sont sur l'en-tête du journal et dans l'article en question.

L'ordre chronologique à respecter :

- 1. L'auteur
- 2. Un point
- 3. Le titre de l'article
- 4. Un point
- 5. Le nom du journal
- 6. La date

7. Le numéro du journal entre parenthèse (si nécessaire)

> 8. Deux points 9. La pagination

10. Un point

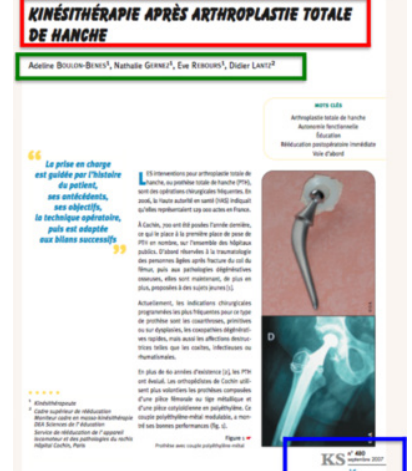

Exemple :

33 Boulon-Benes A., Gernez N., Rebours E., Lantz D . Kinésithérapie après arthroplastie totale de hanche. Kinésithérapie Scientifique 2007 (480) : 15.

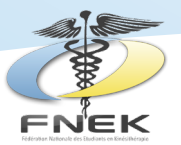

### **Les pages de sites internet :**

Les informations sont toutes à l'écran. Le titre de la page est souvent en haut de la fenêtre du navigateur internet.

L'ordre chronologique à respecter :

1. Les auteurs

2. Un point

3. Le titre de la page

4. La date de consultation **entre crochet**

5. Un point

6. L'adresse du site internet précédée de la mention « Disponible sur : URL : »

7. Un point

#### Exemple :

Désert JF. Les lésions médullaires traumatiques et médicales. [Cité le 30/03/2015]. Disponible sur : URL : http://www.med. univ rennes1.fr/sisrai/art/lesions medullaires traumatiq ues et méducales\_p.2015-225.html.

### **Présentation de la bibliographie :**

Les ressources documentaires seront classées dans l'ordre de survenue dans le texte.

Chacune est précédée du numéro (entre crochet) qui l'identifie dans le texte.

#### Exemple :

Le texte :

Ce test a été standardisé dans le cadre des myopathies mitochondriales par Rapin et al. en 2013 [34]. Il est réalisé sur ergocycle, avec croissance progressive de la puissance de 5 à 20 Watts/minutes. En parallèle des mesures de la tension artérielle et de la fréquence cardiaque sont réalisées toutes les minutes.

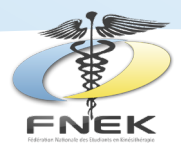

Le test est effectué sous surveillance cardiaque par un monitoring électrocardiographique. La dyspnée et la fatigue musculaire sont appréciées par le patient, selon l'échelle de Borg [35].

### Bibliographie :

Rapin A, Etossé A, Tambosco L, Nicomette J, Percebois-Macabré L, Mouret P et al. Aerobic capacities and exercice tolerance in neuromuscular diseases : A descriptive study. Ann Phys Rehab Med. 2013 ; 56 : 420-33.

Borg G. Borg's perceived exertion and pain scales. 3ème édition. Chicago : Human Kinetics ; 1998.

### **2. Zotero**

Zotero est un logiciel qui va permettre de créer, stocker et organiser des références bibliographiques trouvées. Ce logiciel permet également d'intégrer une citation dans un texte et de formater une liste de références selon les règles bibliographiques requise par un éditeur ou un jury.

### **Installation de Zotero :**

Comment installer Zotero ? (5.0 est la dernière version)

- Aller sur : https://www.zotero.org/download/, et cliquez sur « download ».

- Suivez les indications d'installation.

- Installer les plugins (extensions) : Une fois installée, ouvrez l'application et rendez-vous dans la section outils (1) puis sélectionnez installer le Connecteur Zotero dans le navigateur (2). Une page de votre navigateur va alors s'ouvrir pour installer l'extension. Il vous suffit de suivre les instructions.

- revenez dans l'onglet outils (1) afin d'ajouter les extensions sur votre logiciel de traitement de texte (3) en sélectionnant «enable» sur le logiciel que vous utilisez.

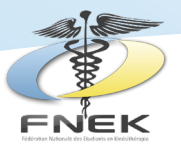

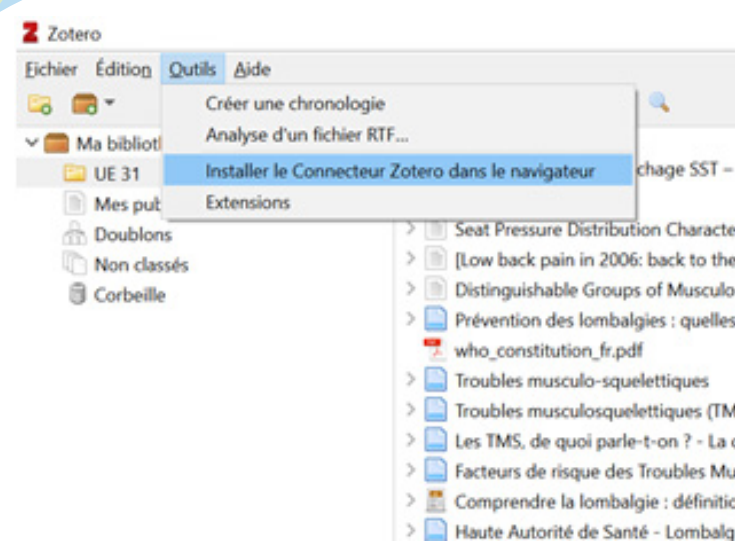

Vous avez la possibilité avec l'icône dossier (4) de créer des dossiers où vous pourrez enregistrer vos recherches (ceci est utile si vous avez différents thèmes de recherche en parallèle.

### **Importer des fichiers dans de Zotero :**

Nous prendrons l'exemple de PubMed, mais la méthodologie est la même pour CISMeF, Science Direct ou autres bases de données. - Ouvrez l'application Zotero sur votre bureau

- renseignez votre recherche dans la base de donnée souhaitez

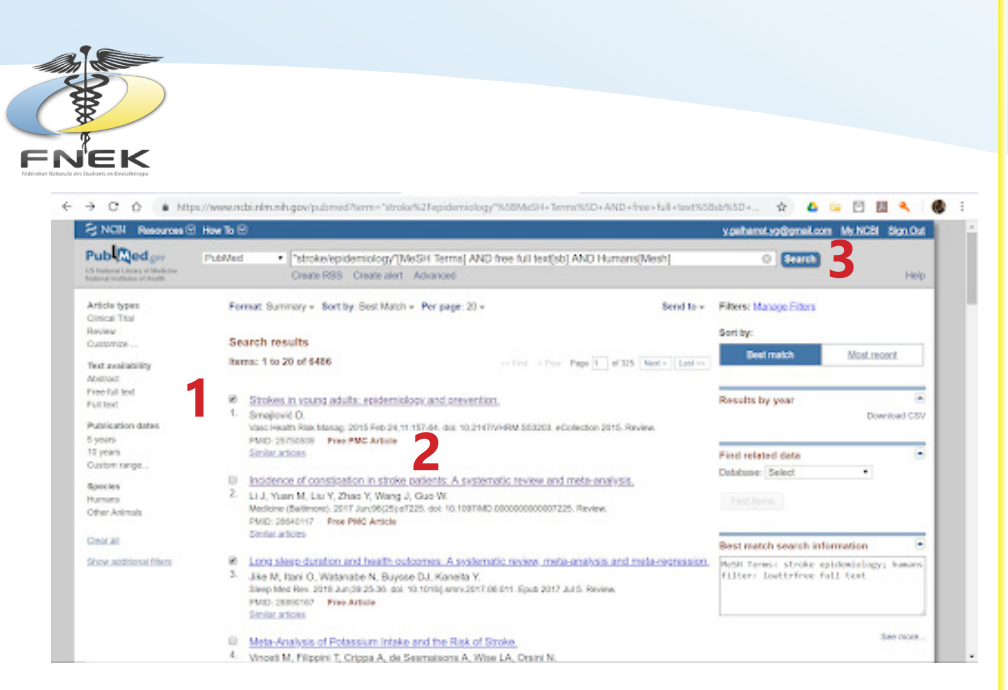

- Sélectionnez les articles que vous souhaitez en cochant les cases correspondantes **(1)**. Si vous ne souhaitez enregistrer qu'un article, vous pouvez également l'ouvrir en cliquant sur le titre **(2)**. Vous avez alors 2 possibilités :

Cliquez sur l'icône **(3)** « Save to Zotero (PubMed) » Si vous ne possédez pas l'extension : effectuez un clic droit sur une des cases **(1)** et sélectionner « Enregistrer dans Zotero », puis une des options ; « Save to Zotero (PubMed) » étant recommandé

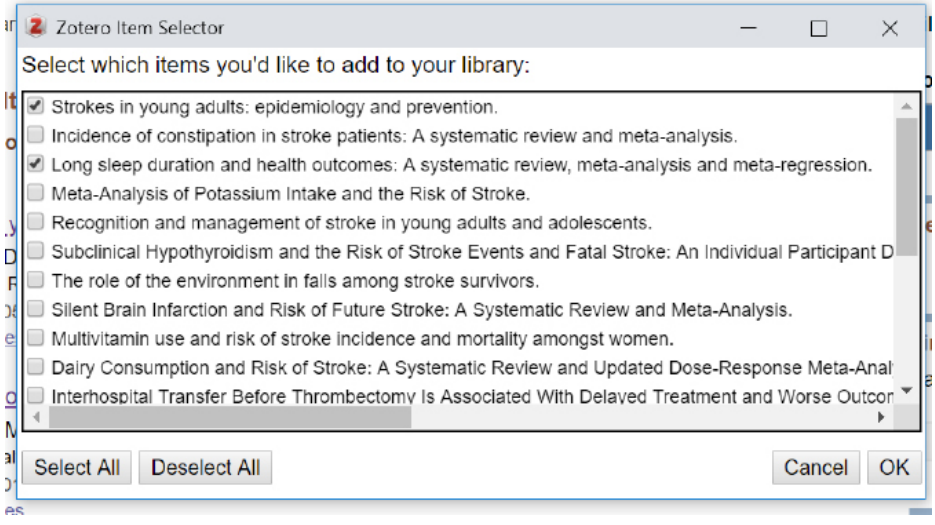

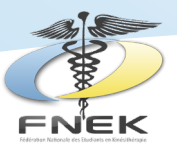

Peu importe l'option choisie, cette fenêtre va s'ouvrir référençant tous les articles de la page avec ceux cochés qui seront présélectionnés. Cliquez sur OK si vous souhaitez les ajouter à Zotero.

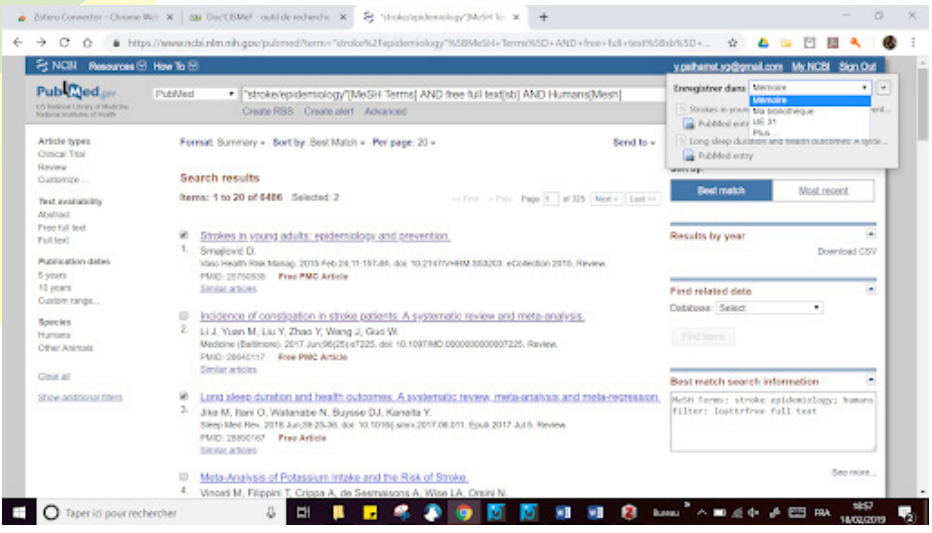

Si vous avez créé plusieurs catégories, en cliquant sur la flèche de la fenêtre pop-up qui s'ouvre, vous pourrez sélectionner le dossier où vous souhaitez enregistrer le document.

### **Créer votre bibliographie :**

Maintenant on laisse Zotero ouvert, on crée un document Word et on va utiliser la barre d'outils Zotero directement affichée sur le document Word pour enregistrer la bibliographie.

- Ouvrez une page Word,
- Allez dans la barre d'outils Zotero **(1)**
- Placez le curseur à l'endroit où vous souhaitez intégrer la citation **(2)**
- Cliquez sur « Add/Edit Citation » **(3)**

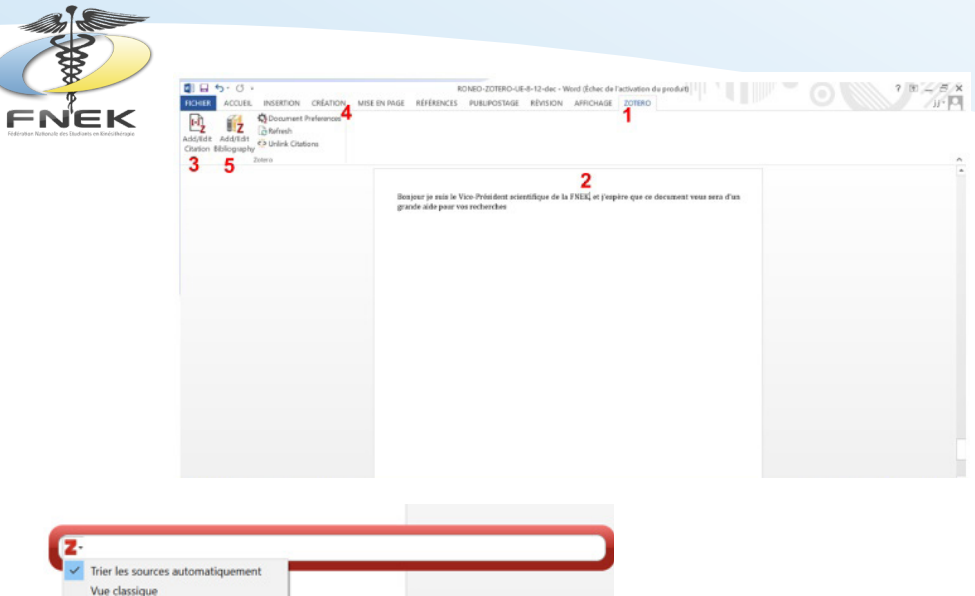

- Cette barre de recherche va apparaître sur laquelle vous pouvez taper des références à la citation souhaitez puis la sélectionner. Ou cliquez sur la flèche et sélectionner vue classique pour sélectionner l'article à partir de la fenêtre d'affichage de Zotero. - Pour valider la citation sélectionnée, appuyez sur la touche "Entrée" de votre clavier.

Vous réalisez la même opération à chaque endroit où vous souhaitez intégrer une citation.

Vous devez sélectionner la norme selon laquelle vous voulez établir votre bibliographie **(4)**.

Créez ensuite votre bibliographie en fin de document en cliquant sur « Add/Edit Bibliography » **(5)**. Toutes les citations que vous rajouterez ensuite seront automatiquement incluses dans votre bibliographie.

**Remarque :** les bibliographies de PDF ne sont pas vraiment fiables contrairement à celles des bases de données fiables (comme PubMed, Science Direct…)

Il faut donc penser à toutes les vérifier !!!

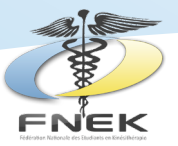

# **La remarque de la fin…**

La réalisation d'une bibliographie est un travail constant. C'est l'une des notions les plus importantes, à ne perdre de vue en aucun cas : la bibliographie s'élabore dans la durée. En effet, des premières lectures effectuées, jusqu'à la rédaction finale du projet de recherche, votre bibliographie est en perpétuelle évolution. La liste des ouvrages et des articles se précise et se condense au fur et à mesure de l'avancement de la recherche. Il est donc important de mettre à jour très régulièrement sa bibliographie, en retranchant les références jugées obsolètes et en ajoutant les titres récemment consultés et ce, d'autant plus qu'ils tiennent compte des dernières avancées du sujet. Et bien souvent, une bibliographie demeure « ouverte » jusqu'au dernier moment, celui de la finalisation et du dépôt du projet.

**Nous vous invitons de plus à réaliser une veille professionnelle grâce à une recherche bibliographique régulière pour se tenir au courant des évolutions dans les domaines auxquels vous serez confronté dans votre pratique.** 

Attention une bonne recherche bibliographique ne peut se faire qu'avec des yeux critique nous vous encourageons donc à développer votre esprit critique pour réaliser vos recherches.

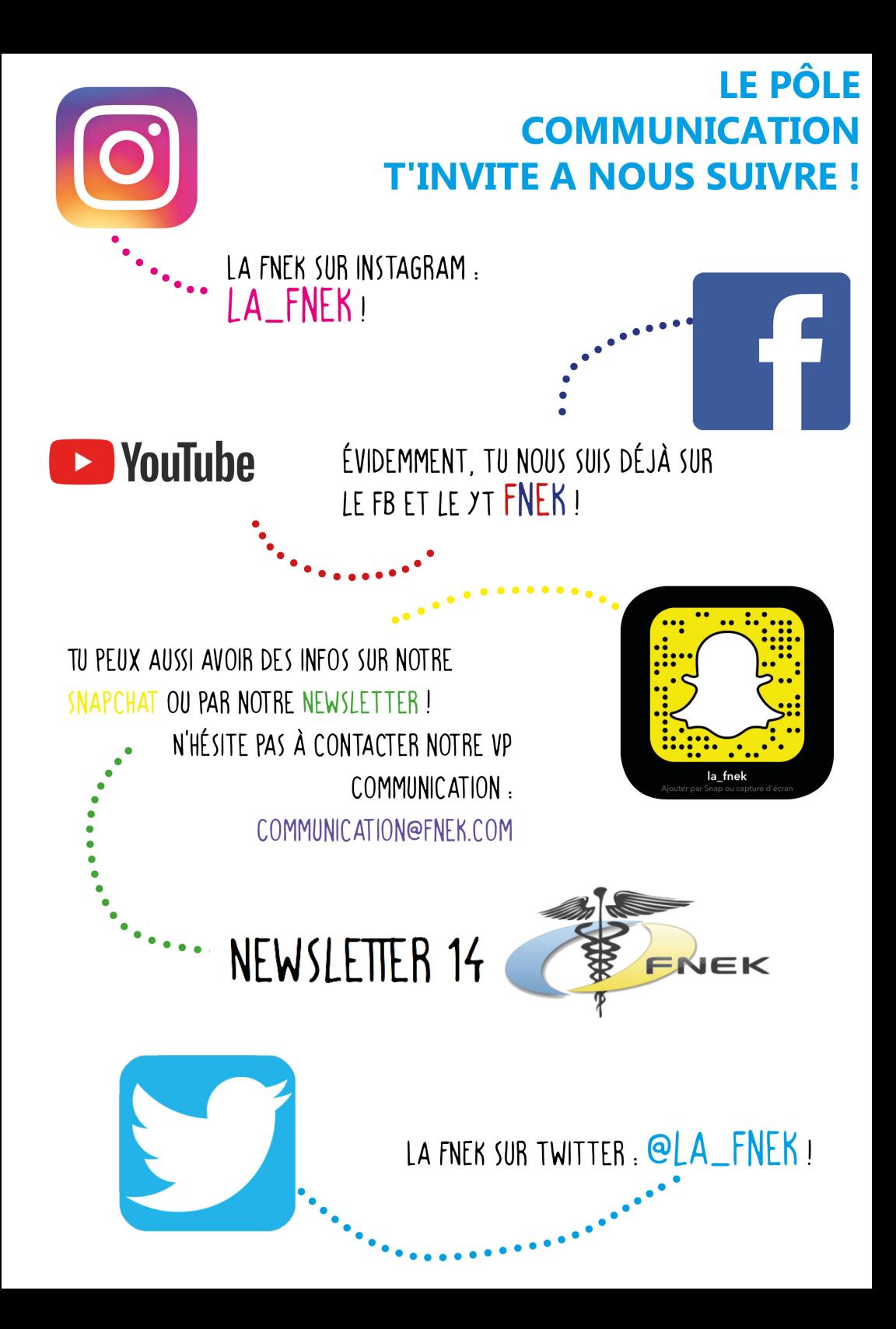

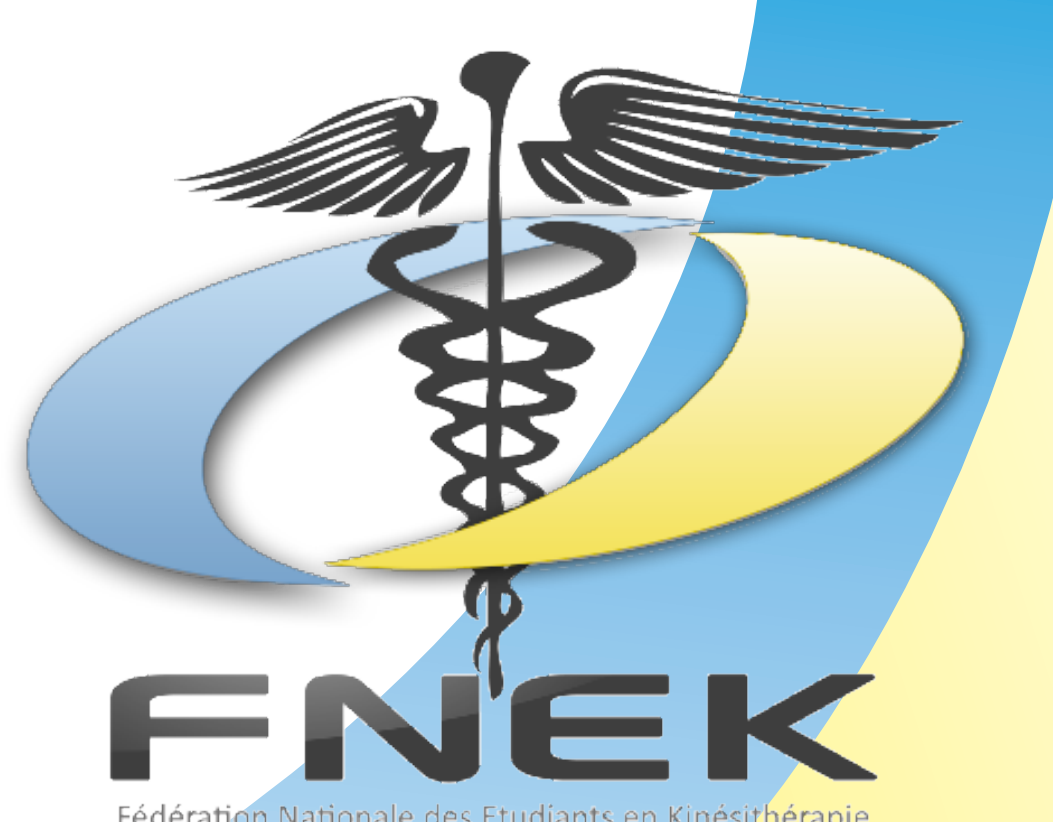

### Fédération Nationale des Etudiants en Kinésithérapie